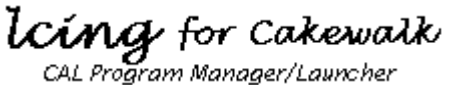

Icing(TM) Copyright (c) 1992 by Roy Terry, All rights reserved.

#### **CONTENTS**

- 1) Warranty Disclaimer
- 2) License Agreement
- 3) Registration
- 4) Summary of Features
- 5) System Requirements
- 6) Archive Contents
- 7) Installation
- 8) Technical Support
- 9) Version History
	- 10) Future Updates

*NOTICE:* You should carefully read the following terms and conditions before using this software. Use of this software indicates your acceptance of these terms and conditions.

# **DISCLAIMER OF WARRANTY**

The software program and documentation for Icing are being offered for evaluation purposes "as is" and without warranties as to performance or merchantability. By using Icing, you are expressly releasing the author, Roy Terry, from any liability resulting from the use of this software and documentation. The user must assume the entire risk of using this software. Because of the diversity of hardware and software environments under which this software may be used, no warranty of fitness for a particular purpose is offered.

## **LICENSE AGREEMENT**

a) Icing is being distributed as Shareware. This software is not free. You are granted

a limited license to evaluate the Unregistered Version of Icing for a period not to exceed 30 days. After 30 days, you must either register your copy of Icing, or immediately discontinue its use and remove it from your computer. Use of the Unregistered Version of Icing after the 30-day evaluation period is in violation of federal copyright laws.

b) You may make as many backup copies of Icing as you wish, but you may not run Icing simultaneously on more than one computer. Additionally, you are granted the right to share the Unregistered Version of Icing with others, as long as you distribute the Icing archive exactly as you received it, with all associated files included.

c) Distribution of your Registration Number to others is strictly prohibited.

d) Under no circumstances may you charge a fee or receive any other form of consideration for distributing Icing without express written consent from the copyright holder, Roy Terry.

 **REGISTRATION**

The registration fee for Icing is \$20.00. This fee entitles you to use of the current version of Icing, as well as all future shareware versions of Icing. A Registration Number will be sent to you via First Class Mail (and via CompuServe Email, if possible) upon receipt of your registration form  $\&$  fee. This Registration Number will enable access to all the available features of Icing. If you need a copy of the software on diskette, include \$5.00 to cover shipping costs.

A registration form (REGISTER.TXT) is included in the Icing archive. To register via US Mail, please send a completed copy of this form along with a check or money order for \$20.00 (or \$25.00 for registration and disk) payable to:

> Roy Terry 2002 Pritchard Point Dr. Navarre, FL 32566.

If you have a CompuServe account, you may also register online. Instructions for online registration can be found by typing 'GO SWREG' . Your CompuServe account will be automatically billed (\$20.00), and your Registration Number will be sent to you via CompuServe Email.

 **SUMMARY OF FEATURES**

Icing is a quick-access program launcher for Cakewalk for Windows CAL programs. It is designed to streamline the process of using various CAL routines while editing a song within Cakewalk. By simply pulling down a single menu and selecting an item from a sub-menu, often used CAL programs can be quickly executed (without the delays of opening the 'Run CAL' dialog and scrolling through a long list of all available CAL programs in your Cakewalk CAL directory).

Icing allows you to organize your CAL routines in subdirectories to make locating routines easier and more logical. You can re-organize your CAL routines as often as you like, and you never have to build any configuration files or menu lists of your routines to use Icing. When Icing is loaded, it automatically creates a pull-down menu with an item for the main CAL directory, plus items for each subdirectory it finds under the CAL directory. Each of these menu items contains a sub-menu of all CAL routines found in that directory. The menus are created dynamically each time Icing is loaded, so changes or additions to your CAL directories will automatically be available the very next time you run Icing. To launch a CAL program, pull down the Icing menu and click on the name of the program you want to run - Icing will return to Cakewalk and invoke the 'Run CAL' function using the program you selected.

The entire Icing window is very small, consisting of its title bar (used for positioning the window), and a single menu (under which are the menus containing the CAL directories & programs, along with the setup options). Icing's small size makes it easy to tuck away in a corner of your screen, always ready for quick access when needed. By default, the Icing window will 'float' in the top right corner of the Cakewalk window.

Note: Icing limits the number of subdirectories to 24\* and the number of items in each subdirectory to 26\* based on the maximum number of menu items that can be displayed vertically by Windows in standard VGA resolution. Even with these limitations, Icing can load and display a total of 648 separate CAL routines (26 items in the main CAL directory, plus 26 items in each of 24 subdirectories). This should be sufficient for even the most prolific CAL routine programmers. (If you've spent the time to write more than 600 CAL routines, then you haven't even had time to use them all yet --- quit hacking and make some music!)

\*Unregistered version is limited to 4 subdirectories with 4 items each.

#### **SYSTEM REQUIREMENTS**

- IBM/PC compatible computer
- Microsoft Windows 3.1
- Microsoft Visual Basic 2.0 runtime library (vbrun200.dll)
- Mouse (not required, but recommended)
- MIDI interface and appropriate MME driver

- Cakewalk for Windows software

- Cakewalk CAL routines

### **ARCHIVE CONTENTS**

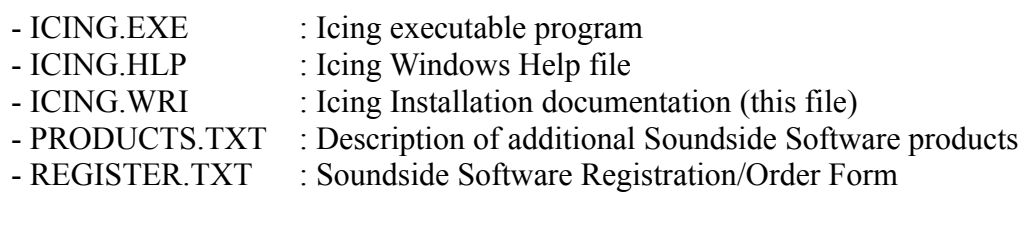

# **INSTALLATION**

To install Icing, copy the archive file (ICI##.EXE) to your Cakewalk for Windows directory. This EXE file is a self-extracting archive containing all the Icing files listed above. To extract the files, just run this EXE file from DOS (or a DOS Window in Windows). If you received Icing on disk, the VB2 runtime library (VBRUN200.DLL) is included as a separate file; if you do not have this file, it should be available on the BBS system where you found Icing. This DLL should be copied to your \WINDOWS\ SYSTEM directory, since this file may be used by other programs. After the files are extracted to your system, the Icing program (ICING.EXE) can be run from the File Manager, or you can create an icon for it within the Program Manager.

Icing reads your WINCAKE.INI file to find the location of the main CAL directory, and then automatically builds its menus by searching through that directory, plus any subdirectories under the CAL directory. On startup, Icing can load Cakewalk if it is not already running, so you can begin a Cakewalk editing session by simply running Icing. As an added convenience, the Icing title bar can be set to display a digital clock. All the Icing configuration options are set from the Options Menu, and these settings are maintained in an ICING.INI file that is created the first time Icing is loaded.

#### **TECHNICAL SUPPORT**

If you have questions about Icing, you can contact the author via the following:

*US Mail:* Roy Terry 2002 Pritchard Point Dr.

Navarre, FL 32566 *Phone:* 904-939-0046 *CompuServe:* [71141,3717]

The fastest method of communications is via CompuServe. I monitor the messages on MIDIFORUM regularly, so general comments and questions about Icing can be posted there. Specific questions regarding registration/ordering Icing should be sent to me via private E-mail. You should normally receive a response to your questions on CompuServe within a couple of days. Additionally, I am active on the MIDILINK BBS network, so you can send messages to me via that mail system as well.

### **VERSION HISTORY**

v1.0 (1/15/93) - Initial shareware release.

### **FUTURE UPDATES**

Future shareware releases will be made available free of charge to registered users via major BBS systems. A copy of the latest release on diskette can be ordered for \$5.00 from the author. Your Registration Number will be valid for any future shareware version of Icing.

If the current version of Icing doesn't include a feature you need, please note your requests on the registration form, or via CompuServe Email.

Thanks for trying Icing and for supporting the shareware software concept. Future enhancements to Icing depends on the registered users of this program.

Roy Terry.

*All brand and product names referred to herein are trademarks or registered trademarks of their respective holders.*